## **Rufumleitung einer gesamten Rufnummer inkl. Nebenstellen**

Bei der nachstehenen Konfiguration, wird die Hauptrufnummer inkl. Nebenstelle auf eine externe Rufnummer umgeleitet. Folgene Schritte sind für diese Konfiguration erforderlich:

- 1. Einstieg auf die Admin- Web- Gui [HowTo: Einstieg auf Admin- Web- Gui](https://hilfe.telematica.at/display/SUP/HowTo%3A+Einstieg+auf+Admin-+Web-+Gui)
- 2. Unter "Einstellungen Rufnummern" die gewünschte Rufnummer auswählen.

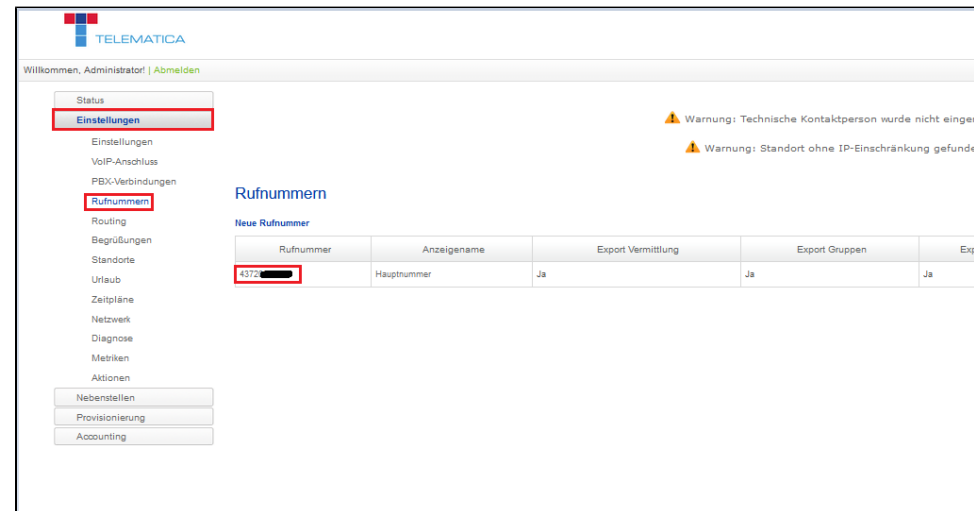

3. Den Reiter "Eingehende Anrufe" öffnen und bei "Vermittlung" auf "Externe Rufumleitung" umstellen und die gewünschte Zielnummer eintragen. Danach den Schalter "Direktdurchwahl auf Nebenstellen" und "Direktdurchwahlen auf Gruppen" auf "Nein" stellen, damit für Rufe auf Nebenstellen und Gruppen auch die Rufumleitung aktiv wird. Wenn der Schalte auf "Ja" bleibt läuten die Nebenstellen und Grppen trotzdem und die Rufumleitung wird nur bei Rufen auf die Hauptrufnummer aktiv.

Einzelnen Nebenstellen auf unterschiedliche Rufnummern umleiten [Rufumleitung für Nebenstelle setzen \(über User- Web- Gui\)](https://hilfe.telematica.at/pages/viewpage.action?pageId=24674516) Hinweis: Machen Sie einen Screenshot der aktellen Konfiguration bevor Sie Änderungen vornehmen

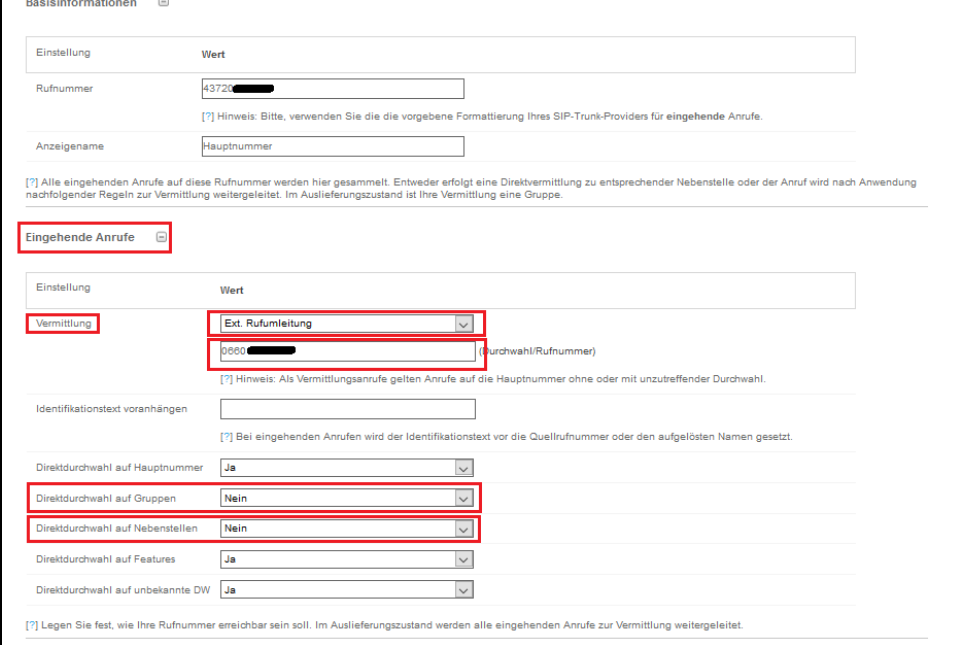

4. Nach unten scrollen und den " Speichern"- Button klicken, danach auf "Jetzt anwenden" klicken damit die neue Konfiguration aktiv wird.

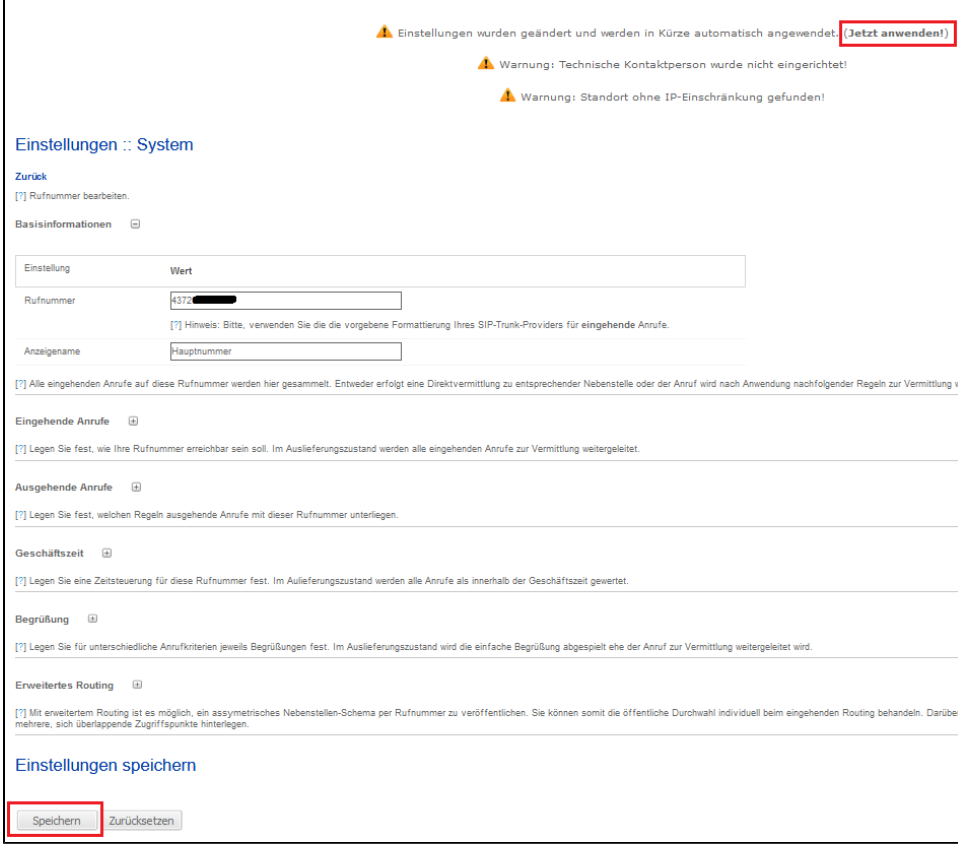